## **Подключение PS4 к сети wi-fi**

Включаем игровую консоль и заходим в настройки.

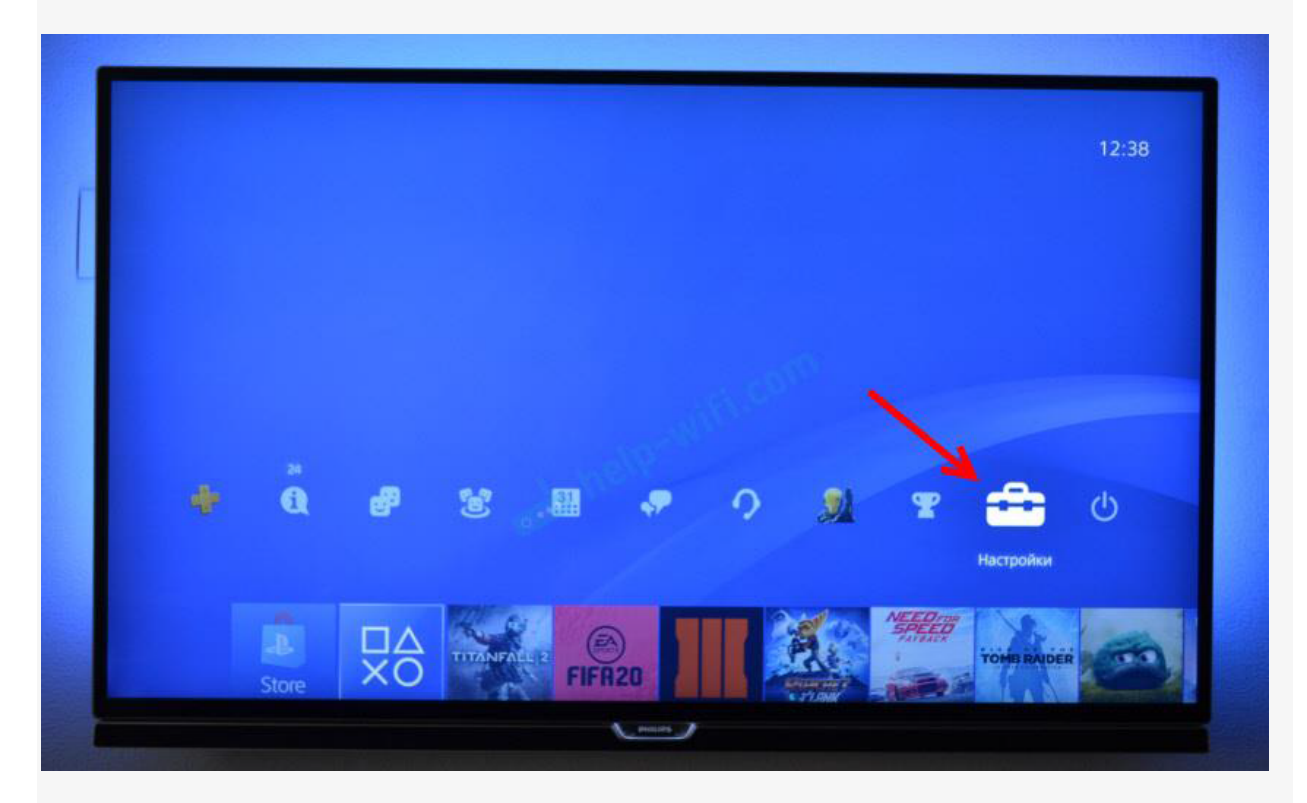

Переходим в раздел "Сеть".

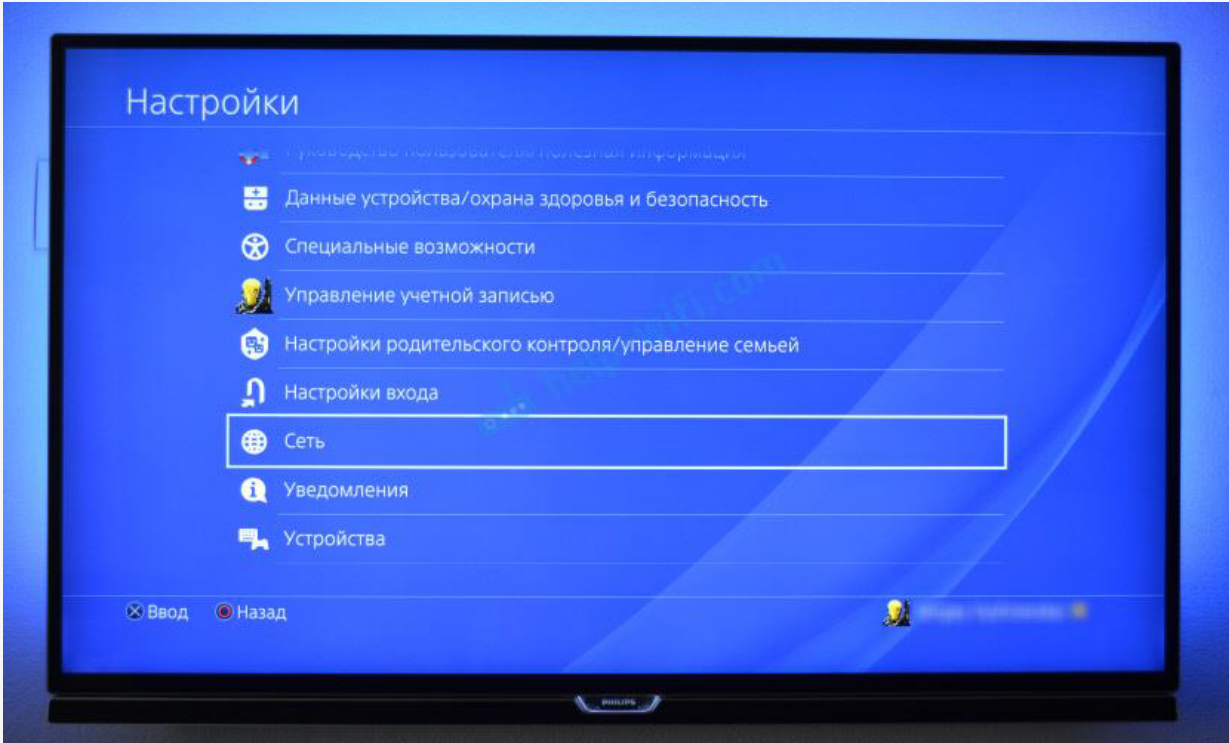

Для подключения к Wi-Fi сети нужно выбрать пункт "Установить соединение с Интернетом".

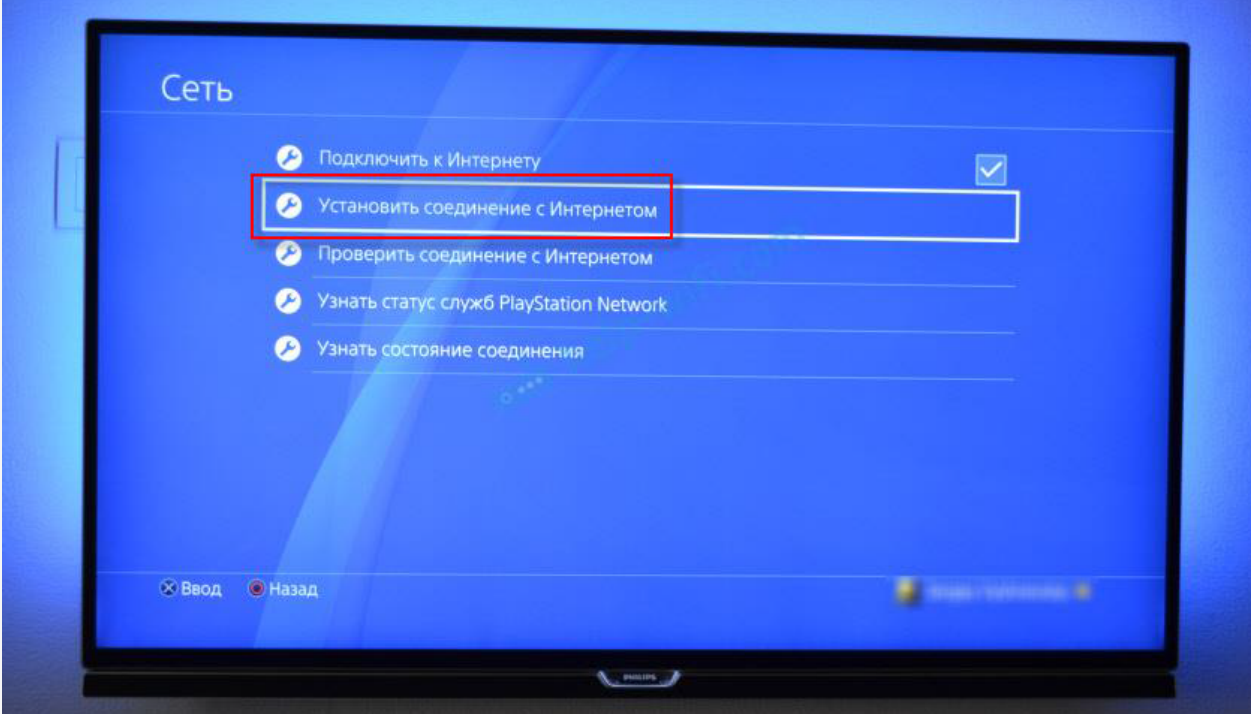

Дальше выбираем "Использовать Wi-Fi".

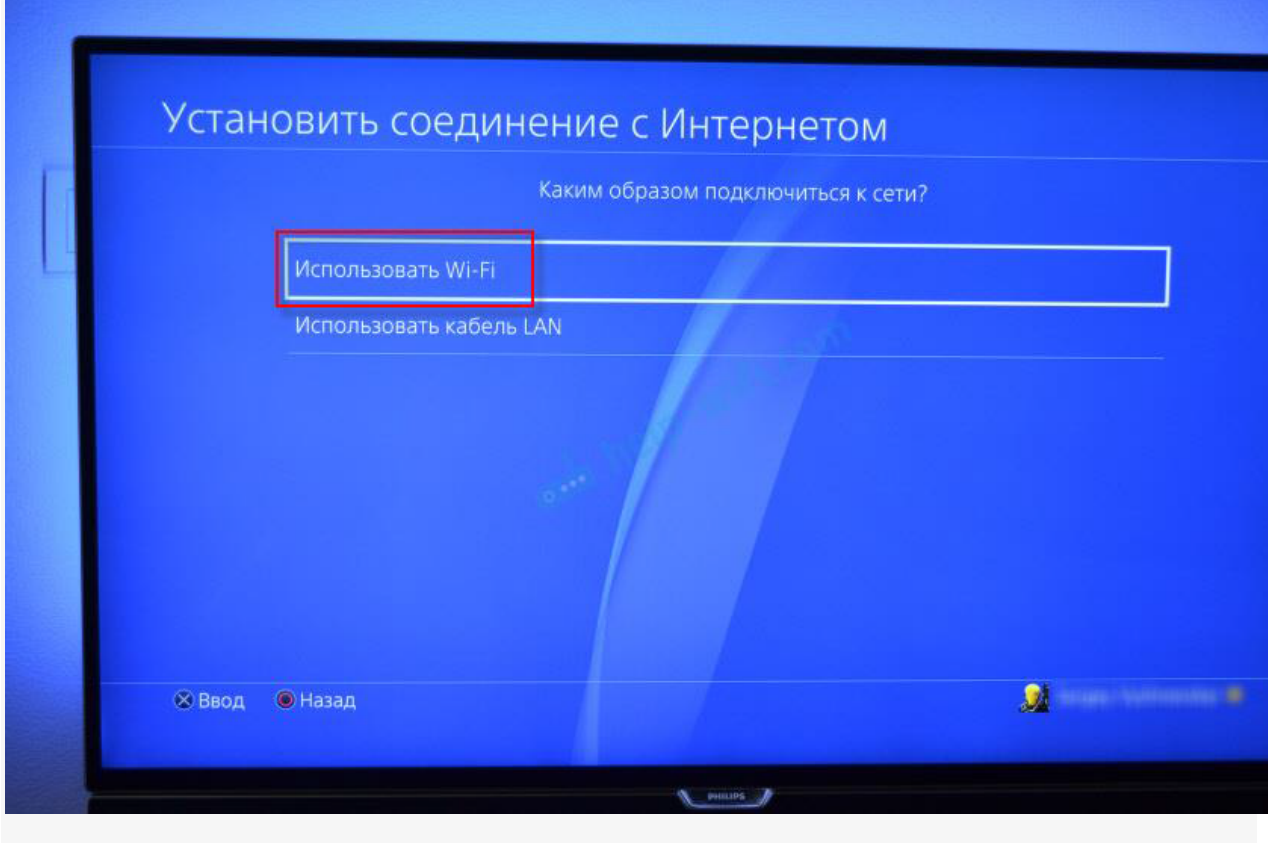

Способ подключения выбираем простой.

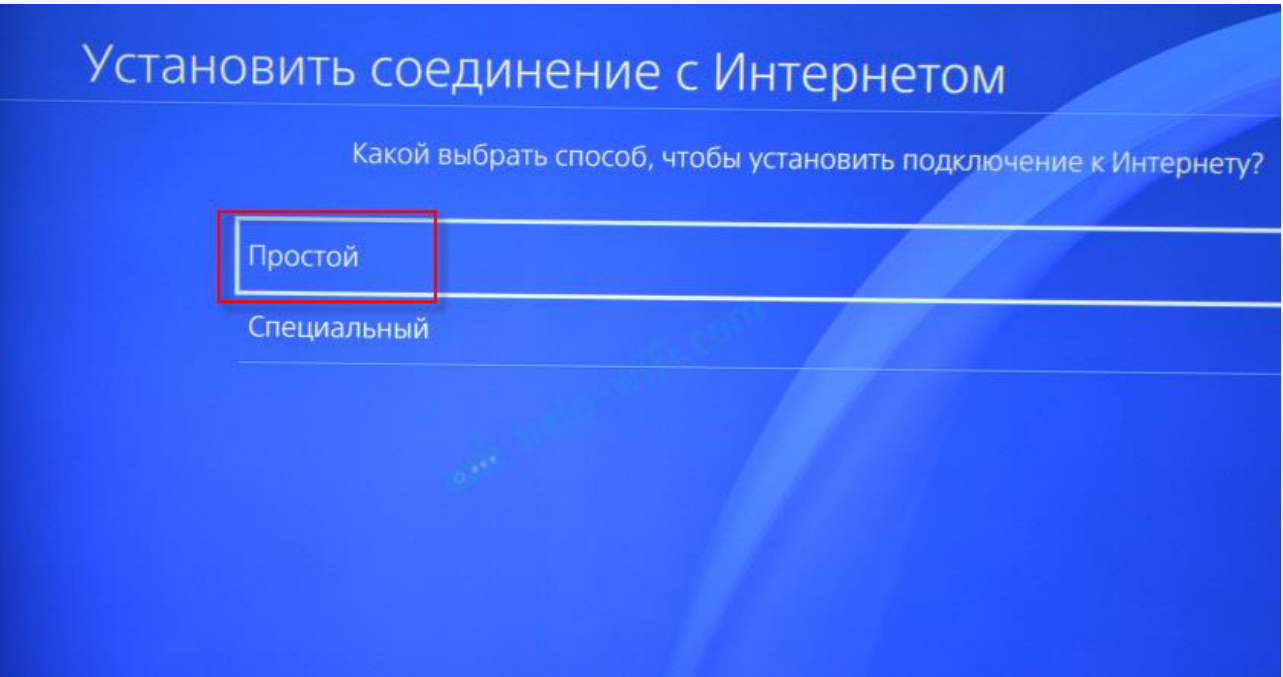

Из списка доступных Wi-Fi сетей выбираем свою сеть.

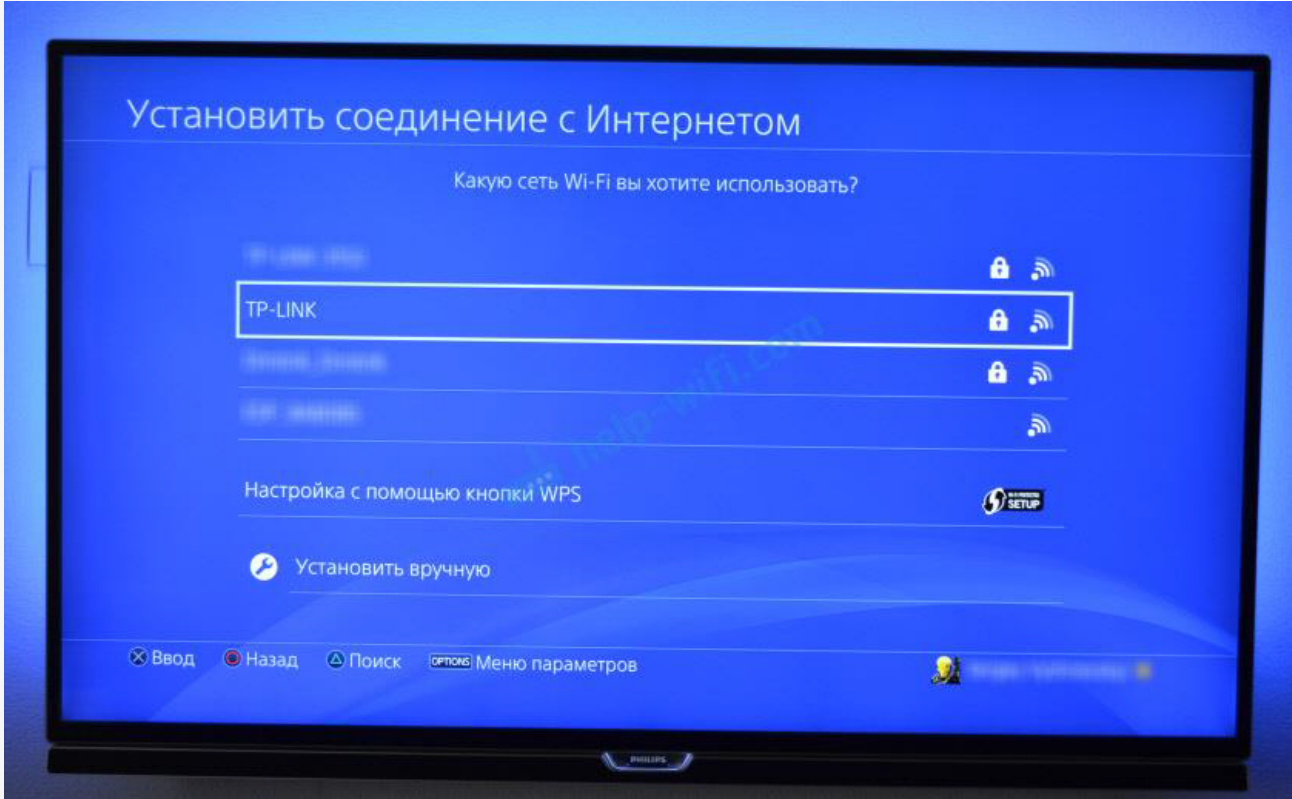

Нужно ввести пароль от нашей Wi-Fi сети.

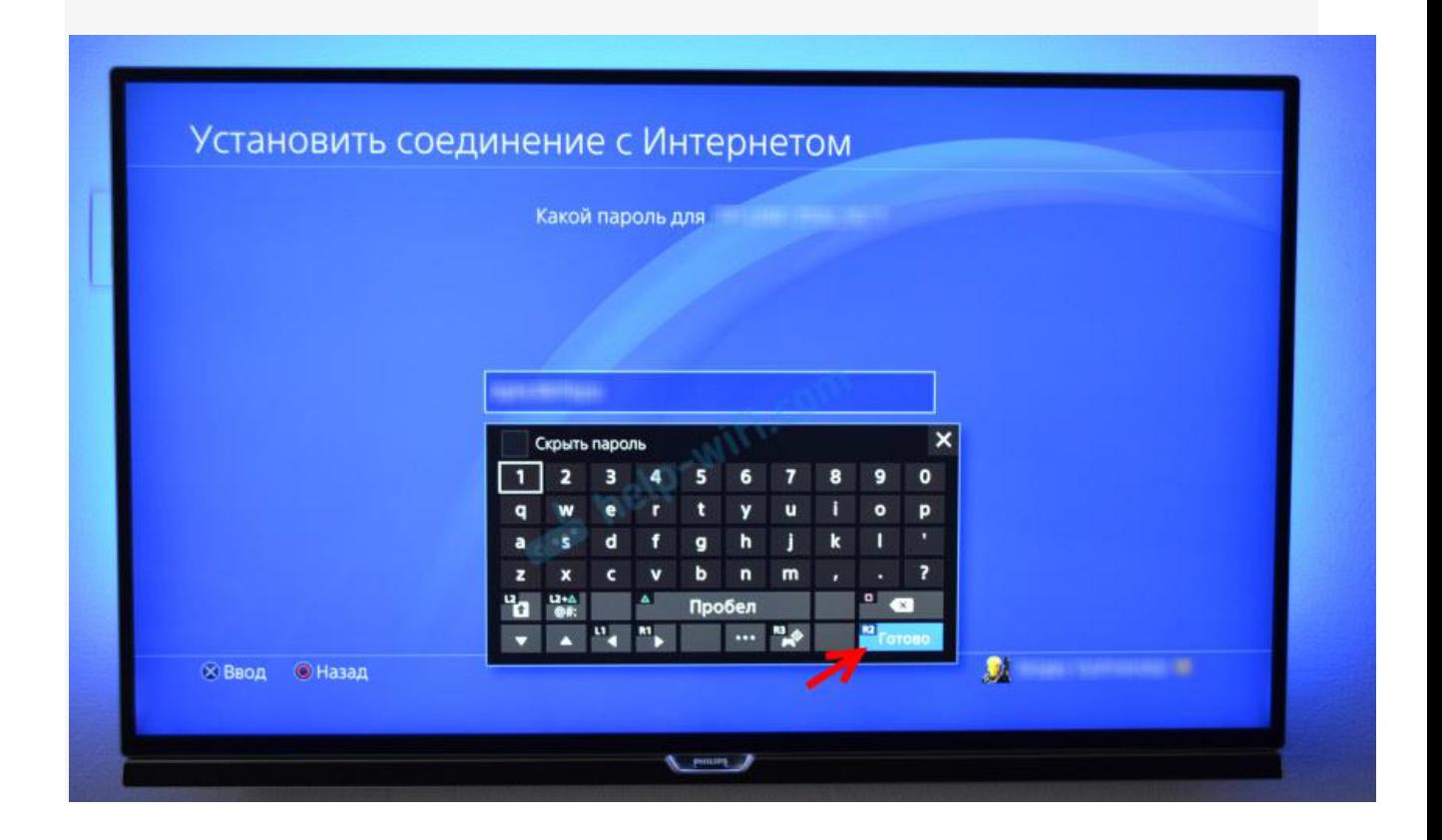